# 13 Version 1.2 (Frozen)

# **PRINTING**

# **Includes Demonstration Program PrintingPascal**

# **The Printing Manager**

The Printing Manager is a collection of system software routines that your application can use to print to any type of connected printer using the same QuickDraw routines that your application uses for screen display. When printing, your application calls the same Printing Manager routines regardless of the type of printer selected by the user.

You can use the Printing Manager to:

- Print documents.
- Display and alter printing dialog boxes.
- Handle printing errors.

To use the Printing Manager, you must first initialise QuickDraw, the Font Manager, the Window Manager, the Menu Manager, TextEdit, and the Dialog Manager.

#### **Printer Drivers**

The Printing Manager uses a **printer driver** to do the actual printing. A printer driver does any necessary translation of QuickDraw drawing routines and, when requested by your application, sends the translated instructions and data to the printer.

Printer drivers are stored in **printer resource files**, which are located in the Extensions folder inside the System Folder. Each type of printer has its own printer driver. The **current printer**<sup>1</sup> is the printer driver that actually implements the routines defined by the Printing Manager.

# Types and Characteristics of Printer Drivers

In general, there are two types of types of printer driver:

- QuickDraw printer drivers.
- PostScript printer drivers.

<sup>&</sup>lt;sup>1</sup>The current printer is the printer that the user last selected from the Chooser.

#### **QuickDraw Printer Drivers**

QuickDraw printer drivers render images using QuickDraw and then send the rendered images to the printer as bitmaps or pixel maps. Since they rely on the rendering capabilities of the Macintosh computer, QuickDraw printers are not required to have any intelligent rendering capabilities. Instead, they simply accept instructions from the printer driver to place dots on the page in specified places.

A QuickDraw printer captures the image of an entire page either in memory or in a temporary disk file known as a **spool file**, translates the pixels into dot placement instructions, and sends these instructions to the printer.

Given that over 7 million pixels are required to render an 8-by-10-inch image at 300 dots per inch, QuickDraw printers are relatively slow; accordingly, many QuickDraw printers use some form of data compression to improve their performance. The large memory requirements involved in printing to a colour printer using 8 bits per pixel may require the driver to process the image in horizontal strips, which further impairs printing speed.

#### **PostScript Printers**

Unlike QuickDraw printers, PostScript printers have their own rendering capabilities. Instead of rendering the entire page on the Macintosh computer and sending all the pixels to the printer, PostScript printer drivers convert QuickDraw operations into equivalent PostScript operations and send the resulting drawing commands directly to the printer. The printer then renders the images by interpreting these commands. In this way, image processing is offloaded from the computer.

Whereas QuickDraw printer drivers must capture an entire page before sending any of it to the printer, PostScript printer drivers are able to send commands as soon as they are generated. Although this results in faster printing, it does not allow the driver to examine entire pages for their use of colour, fonts, or other resources that the printer needs to have specially processed. Accordingly, some PostScript printer drivers may capture page images in a spool file so that the driver can analyse the pages before sending them to the printer.

# **Background Printing, Deferred Printing, and Spool Files**

Some printer drivers allow users to specify **background printing**, which allows a user to work with an application while documents are printing in the background. These printer drivers send printing data to a spool file in the PrintMonitor Documents folder in the System Folder.

Some QuickDraw printer drivers provide two methods of printing documents: **deferred printing** and draft-quality. Deferred printing was designed to allow ImageWriter printers to spool a page image to disk when printing under the low memory conditions of the original 128 KB Macintosh. With deferred printing, a printer driver records each page of the document's printed image in a structure similar to a QuickDraw picture, which the printer driver writes to a spool file. PrPi cFile is then used to instruct these drivers to turn the QuickDraw picture into bit images and send them to the printer.

Do not confuse the different uses of spool files. With background printing, print files are spooled to disk so that the user can work with an application while documents are printing. You do not need to use PrPicFile to send these spool files to the printer — in fact, there is no reliable way to determine whether a printer driver is using a spool file for background printing. A spool file created by a printer driver using deferred printing is another matter. (As will be seen, you can readily determine whether a printer driver is using deferred printing.)

#### **Printer Drivers and Picture Comments**

For most applications, sending QuickDraw's picture-drawing routines to the printer driver is sufficient. However, some applications may rely on printer drivers to provide several features (for example, rotated text or dashed lines) which are not available, or which are difficult to achieve, using QuickDraw. If your application requires these features, you may want to create two versions of your drawing code: one that uses **picture comments** to take advantage of these features on capable printers, and another that provides QuickDraw approximations of those features.

13-2 Printing

Picture comments are data or commands, created with the QuickDraw routine PicComment, used for special processing by output devices such as printer drivers. They may be included in the code an application sends to a printer driver or they may be stored in the definition of a picture.

## **Printer Resolution**

Resolution is usually specified in dots-per-inch (dpi) in the x and y directions.

A printer driver supports either **discrete resolution** or **variable resolution**. If a printer driver supports discrete resolution, an application can choose from only a limited number of resolutions predefined by the printer driver. If a printer driver supports variable resolution, an application can define any resolution within a range bounded by maximum and minimum values defined by the printer driver.

# **Page and Paper Rectangles**

When printing a document, you should consider the physical size of the paper and the area of the paper that the printer can use to format the document. This is usually smaller than the physical sheet of paper, generally because of the mechanical limitations of the printer.

#### **Page Rectangle**

The page rectangle (see Fig 1) represents the boundaries of the printable area of the page. Its upper-left coordinates are always (0,0). The coordinates of the lower-right corner give the maximum page height and width attainable on the given printer. These coordinates are specified by the units used to express the resolution of the printing graphics port (see below). For example, the lower-right corner of a page rectangle used by the PostScript LaserWriter printer driver for an 8.5-by-11-inch page is (730,552) at 72 dpi.

Your application should always use the page rectangle sizes provided by the printer driver and should not attempt to change them or add new ones.

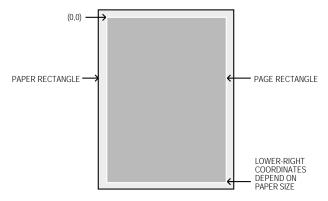

FIG 1 - PAPER AND PAGE RECTANGLES

# **Paper Rectangle**

The **paper rectangle** (see Fig 1) gives the physical paper size, defined in the same coordinate system as the page rectangle. Thus the upper left coordinates of the paper rectangle are typically negative, and its lower-right coordinates are greater than those of the page rectangle.

# Job Dialog Box, Style Dialog Box, and the TPrint Record

#### Job Dialog Box and Style Dialog Box

If it is likely that the user will want to print the data created with your application, you should support both the Page Setup... command and the Print... command in your application's File menu.

In response to the Page Setup... command, your application should display the current printer's **style dialog box**, which allows the user to specify printing options, such as paper size and printing orientation, that your application needs for formatting the document in the frontmost window. Each printer driver defines its own style dialog box. Fig 2 shows the style dialog box for the Color StyleWriter 2500 printer.

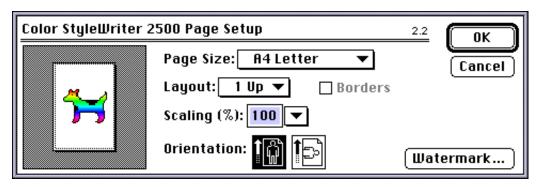

FIG 2 - STYLE DIALOG BOX FOR STYLEWRITER II PRINTER

In response to the Print... command, your application should display the current printer's **job dialog box**, which solicits printing information from the user (such as the number of copies to print, the print quality and the range of pages to print) for the document in the frontmost window. Each printer driver defines its own job dialog box. Fig 3 shows the job dialog box for the Color StyleWriter 2500 printer.

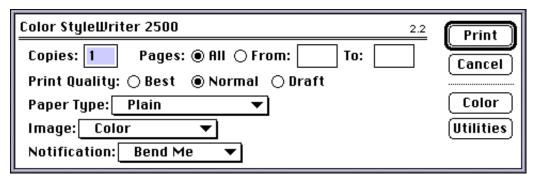

FIG 3 - JOB DIALOG BOX FOR STYLEWRITER II PRINTER

Note that many applications add items to the basic style and job dialog boxes so as to provide the user with additional control over printing operations within that application.

#### **Preserving the User's Printing Preferences**

The only information you should preserve each time the user prints the document should be that obtained via the style dialog box. The information supplied by the user through the job dialog box should pertain to the document only while the document prints, and you should not re-use this information if the user prints the document again.

A TPrint record (see below) stores information about the user's choices made via the style (and the job) dialog box. Thus you can preserve the information obtained via the style dialog box by saving the TPrint record associated with a document in that document's data or resource fork.

13-4 Printing

The values specified by the user through the style dialog box apply only to the printing of the document in the active window. In general, the user should have to specify these values only once per document (although the user can, of course, choose to change the settings at any time).

#### Displaying the Style and Job Dialog Boxes

PrStlDialog is used to display the style dialog box defined by the resource file for the current printer. PrJobDialog is used to display the job dialog box defined by the resource file for the current printer. These functions handle all user interaction in the items defined by the printer driver until the user clicks the OK or Cancel button. You must call PrOpen before calling PrStlDialog because the current printer driver must be open for your application to successfully call PrStlDialog.

# **Customising the Style and Job Dialog Boxes**

If you wish to customise the style and/or job dialog boxes so as to solicit additional information from the user, you must provide a function that handles events such as mouse clicks in any items that you add to the dialog box. You must also provide an event filter function to handle events not handled by the Dialog Manager in a modal dialog box.

Note that PrDl gMain, not PrStlDialog and PrJobDialog, is used to display a customised style or job dialog box

#### The TPrint Record

To print a document, you need to create a **print record**. The TPrint record is a data structure of type TPrint. Most Printing Manager routines require that you provide a handle to a TPrint record as a parameter.

You application allocates the memory for a TPrint record itself, using NewHandle, and then initialises the TPrint record using PrintDefault. Your application may also use an existing TPrint record, in which case you can validate the record using PrValidate. (PrValidate checks all fields of the TPrint record to ensure compatibility with the current printer.)

When the user chooses the Print... command, your application passes a handle to a TPrint record to PrJobDialog (or PrDlgMain in the case of customised job dialog boxes) to display a job dialog box to the user. PrJobDialog (or PrDlgMain) alters the prJob field (a TPrJob record) of the TPrint record according to the user's responses.

When the user chooses the Page Setup... command, your application passes a handle to a TPrint record to PrStlDialog (or PrDlgMain in the case of customised style dialog boxes) to display a style dialog box to the user. PrStlDialog (or PrDlgMain) alters the prInfo field (a TPrInfo record) of the TPrint record according to the user's responses.

The TPrint record, including its constituent TPrJob and TPrInfo records, is shown at Fig 4. Note also the prInfo field (a TPrInfo record), which contains resolution and page rectangle information.

```
TPrint = record
iPrVersion:integer;{ (Reserved)}
                        { PrInfo data associated with the current style.}
prInfo: TPrInfo;
rPaper: Rect;
                       { Paper rectangle (offset from rPage).}
prStl: TPrStl;
                       { This print request's style.}
prInfoPT: TPrInfo;
                      { (Reserved)}
prXI nfo: TPrXI nfo;
                         (Reserved)}
prJob: TPrJob;
                       { Print Job request.}
case integer of
printX: array [1..19] of integer; { (Reserved)}
prFl ag1: TPrFl ag1;
i ZoomMin: integer;
iZoomMax: integer;
hDocName: StringHandle;
   );
end;
TPPrint = ^TPrint;
THPrint = ^TPPrint;
              TPrJob = record
NOTE: Some
              iFstPage: integer;
                                   { First page of page range.}
printer drivers
always set the
              iLstPage: integer;
                                   { Last page of page range.}
i Copi es field
              Copi es: i nteger;
                                   { Number of copies.}
to 1, regardless of the user's
              bJDocLoop: SInt8;
                                   { Printing method - draft or deferred.}
                                   { (Reserved)}
              fFromUsr: bool ean;
entry in the job
dialog box, and
              pIdleProc: PrIdleUPP; { Pointer to an idle procedure.}
handle multiple
              pFileName: StringPtr; { Spool file name: NIL for default.}
copies internally.
              iFileVol:integer; { Spool file volume, set to 0 initially}
              bFileVers: SInt8;
                                   { Spool file version, set to 0 initially}
              bJobX: SInt 8:
                                   { (Reserved)}
              TPPrJob = ^TPrJob:
                   TPrStl = record
                   wDev: integer;
                                  { Device number of printer.}
                    iPageV: integer; { (Reserved)}
                    iPageH:integer; { (Reserved)}
                   bPort: SInt8; { (Reserved)}
                   feed: TFeed;
                                   { Feed type.}
                   end:
                   TPPrStl = ^TPrStl;
                         TPrInfo = record
                         iDev:integer; { (Reserved)}
                         iVRes:integer; { Vertical resolution of printer in dpi.}
                         iHRes:integer;{ Horizontal resolution of printer in dpi.}
                         rPage: Rect; { Page (printable) rectangle - device coordinates.}
                         TPPrInfo = ^TPrInfo;
FIG 4 -THE TPrint RECORD
```

# The Printing Graphics Port

PrOpenDoc, which opens a printing graphics port, returns a pointer to a TPrPort record. The TPrPort record, which defines a printing graphics port, is as follows:

13-6 Printing

#### **Field Descriptions**

A graphics port record, which may be either a CGrafPort or a GrafPort record, depending

on whether the current printer supports colour and greyscale, and whether Color

QuickDraw is available on the computer.<sup>2</sup>

gProcs A QDProcs record, which contains pointers to routines which the printer driver may have

designated to take the place of QuickDraw routines.

You print text and graphics by drawing into the printing graphics port using QuickDraw drawing routines, just as if you were drawing on the screen. The printer driver installs its

own versions of QuickDraw's low-level drawing routines in this field.

# **Print Status Dialog Boxes and Idle Procedure**

Because the user must wait for a document to print (that is, the application must draw the data in the printing graphics port and the data must be sent either to the printer or a spool file before the user can continue working), many printer drivers display a **print status dialog box** informing the user that the printing process is under way and that the process may be aborted by pressing Command-period.

A user should always be able to cancel printing by pressing Command-period. To determine whether the user has cancelled printing, the printer driver periodically runs an **idle procedure**.

The TPrJob record contains a pointer to an idle procedure in its pldleProc field (see Fig 4). If this field contains the value NULL, then the printer driver uses its default idle procedure. The default idle procedure checks for Command-period keyboard events and sets the iPrAbort error code if one occurs so that your application can cancel the print job at the user's request. Note, however, that the default idle procedure does not display a print status dialog box. It is up to the printer driver or your application to display a print status dialog box.

To handle update information in your status dialog box during the printing operation, you should install your own idle procedure in the pIdleProc field of the TPrJob record. Your idle procedure should also check whether the user has pressed Command-period, in which case your application should stop its printing operation. If your status dialog box contains a button to cancel the printing operation, your idle procedure should also check for clicks in the button and respond accordingly.

If you do not provide your own idle procedure, you can determine whether the user has cancelled printing by calling Prefror to check for the iPrabort error code after each call to a Printing Manager routine.

# **Printing a Document - The Printing Loop**

That part of your application's code which handles printing is referred to as the **printing loop**. A printing loop calls all the Printing Manager routines necessary to print a document, checking for printing errors at every step. In general, the printing loop should perform the following tasks:

- Unload Unused Code Segments. Unused code segments<sup>3</sup> should be unloaded to ensure that the maximum possible memory is available for printing.
- Open the Printing Manager and Current Printer Driver. Use PrOpen to initialise the Printing Manager and to open the printer driver for the current printer (that is, the printer the user last selected in the Chooser).

<sup>&</sup>lt;sup>2</sup>If you need to determine the type of graphics port, you can check the high bit of the rowBytes field. If this bit is set, the printing graphics port is based on a CGrafPort record.

<sup>&</sup>lt;sup>3</sup>See Chapter 21 — Miscellany.

- Create or Validate a TPrint Record. Use NewHandle to allocate storage for a TPrint record, and then initialise that TPrint record using PrintDefault. Alternatively, if you are using an existing TPrint record, use PrValidate to check that the record is compatible with the current printer and its driver.
- **Display the Job Dialog Box.** Use PrJobDi al og to display the job dialog box<sup>4</sup> and to handle all user interaction in the standard dialog items until the user clicks the Print or Cancel button. Your application should print the document in the active window if the user clicks the Print button in the job dialog box.
- **Determine the Number of Copies and Number of Pages to Print.** Determine the number of copies to print, and the number of pages required to print the requested range of pages, by examining the fields of the TPrint record. (Note that, depending on the page rectangle of the current printer, the amount of data you can fit on a physical page of paper may differ from that displayed on the screen, although it is usually the same.)
- **Display a Status Dialog Box (Optional).** If required, display a printing status dialog box indicating to the user the status of the current printing operation.
- Install an Idle Procedure (Optional). If a status dialog box is used, install an idle procedure in the pI dleProc field of the TPrJob record to update information in the status dialog box and to check whether the user wants to cancel the printing operation.
- Print the Requested Range of Pages. Print the requested range of pages for each requested copy as follows:
  - **Open a Printing Graphics Port.** Call PrOpenDoc to open a printing graphics port if the current page number is the first page or a multiple of the value represented by the constant i PFMaxPgs (maximum pages in a spool file).<sup>5</sup>
  - Open a Page for Printing. Call PrOpenPage to set up the printing graphics port for the page. (PrOpenPage initialises the fields of the graphics port, and must be called for every page to be printed.)
  - **Draw in the Printing Graphics Port.** Use appropriate QuickDraw routines to draw into the printing graphics port.
  - **Close the Page.** When your application has finished drawing into the page, close the page using PrClosePage.
  - Close the Printing Graphics Port. Call PrCloseDoc to close the printing graphics port and begin printing the requested range of pages
  - Check for Deferred Printing. Check whether the printer driver is using deferred printing and, if so, call PrPicFile to send the spool file to the printer. (The bj DocLoop field of the TPrJob record is set to bDraftLoop (0) for draft and bSpoolLoop (1) for deferred printing.)
- Close the Printing Manager. The printing loop should then close the Printing Manager using PrClose. PrClose releases the Printing Manager dialog and other resources, but it leaves the printer driver open. (The printer driver may be closed using PrDrvrClose.)

# Creating and Validating the TPrint Record

The following example shows how to create a TPrint record. Note that PrintDefault is called to initialise the fields of the TPrint record according to the current printer's default values. (The default values are stored in the printer driver's resource file.)

13-8 Printing

 $<sup>^4\!\</sup>mathrm{The}\;\mathrm{Pr}\mathrm{Dl}\;\mathrm{gMai}\;\mathrm{n}\;\mathrm{function}$  is used to display a customized job dialog box.

<sup>&</sup>lt;sup>5</sup> The value represented by i PFMaxPgs is 128.

You can also use an existing TPrint record (for example, one saved with a document). The following example application-defined function reads a record that the application has saved with a document as a resource of type 'SPRC'. Note that PrValidate is called to make sure that the TPrint record is valid for the current version of the Printing Manager and for the current printer driver.

```
function DoGetPrintRecord(refNum:longint; tPrintHdl:THPrint;
                              var prRecChanged : Boolean): OSErr;
var
  saveResFile : longint;
  result: OSErr;
  saveResFile := CurResFile;
  UseResFile(refNum);
  tPrintHdl := THPrint(Get1Resource('SPRC', kDocPrintRec));
  if(tPrintHdl <> nil) then
  begi n
    DetachResource(Handle(tPrintHdl));
    prRecChanged := PrValidate(tPrintHdl); { Check validity of TPrint record.}
    UseResFile(saveResFile);
    DoGetPrintRecord := OSErr(PrError);
  end
  else begin
    UseResFile(saveResFile);
    DoGetPrintRecord := kNilHandlePrintErr;
  end:
end:
  {of function DoGetPrintRecord}
```

## **Drawing in the Graphics Port**

Observe the following general rules when drawing in the printing graphics port:

- Do not depend on values in the printing graphics port remaining identical from page to page. With each new page, you generally get re-initialised font information and other characteristics for the printing graphics port.
- Do not make calls which do not do anything on the printer. For example, QuickDraw erase routines are quite time-consuming and normally are not needed on the printer. Paper does not need to be erased the way the screen does.
- Do not use clipping to select text to be printed. There are a number of subtle differences between the way text appears on the screen and the way it appears on the printer, and you cannot count on knowing the exact dimensions of the rectangle occupied by the text.
- Do not use fixed-width fonts to align columns. Explicitly move the pen to where you want it.
- Do not use the outline font to create white text on a black background.
- Avoid changing fonts frequently.

Note that, because of the way rectangle intersections are determined, you slow printing substantially if your clipping region falls outside the rectangle given by the rPage field of the TPrInfo record.

## **Handling Printing Errors**

The Printing Manager must necessarily bear the heavy burden of maintaining backward compatibility with early Apple printer models and of maintaining compatibility with over a hundred existing printer drivers. For this reason, you must be especially wary of, and defensive about, possible error conditions when using Printing Manager routines and data structures.

Prefror returns the result of the last Printing Manager function call. Prefror returns noerr if no error occurred.

If you determine that an error has occurred after the completion of a printing routine, stop printing and call the close routine that matches any open routine you have called. For example, if you call PrOpenDoc and receive an error, skip to the next call to PrCloseDoc. If you call PrOpenPage and get an error, skip to the next calls to PrClosePage and PrCloseDoc.

Do not display an alert or dialog box to report an error until the end of the printing loop. Once at the end of the loop, check for the error again. If there is no error, assume that the printing completed normally. If the error is still present, alert the user. This technique is important for two reasons:

- If you display a dialog box in the middle of a printing loop, it could cause errors that might terminate an otherwise normal printing operation.
- The printer driver may have already displayed its own dialog box in response to an error. In
  this instance, the printer driver posts an error to let the application know that something went
  wrong and that it should cancel printing.

## **An Example Printing Loop**

The following is an example of a printing loop:

```
procedure PrintLoop(docToPrint : DocumentRecordHld; displayJobDialog : boolean);
var
oldPort : GrafPtr;
numberOfPages, numberOfCopies : longint;
userClickedOK : boolean;
firstPage, lastPage, copy, page : longint;
tprStatus: TPrStatus;
printError : longint;
GetPort(oldPort);
DoUnloadSegments;
PrOpen;
if (OSErr(PrError) = noErr) then
  begi n
  gPrintResFile := CurResFile;
  gTPrintHdl := docToPrint^.docPrintRecordHdl;
  changed := PrValidate(gTPrintHdl);
  if (OSErr(PrError) = noErr) then
    begi n
    number0fPages := DoCal ul ateNumber0fPages(gTPrintHdl ^^. prInfo. rPage);
    if (displayJobDialog) then
      userClickedOK := PrJobDialog(gTPrintHdl)
      userClickedOK := DoJobMerge(gTPrintHdl);
    if (userClickedOK) then
      begi n
      numberOfCopi es := gTPrintHdl ^. prJob. i Copi es;
```

13-10 Printing

```
firstPage := gTPrintHdl ^^. prJob. iFstPage;
      lastPage := gTPrintHdl^^.prJob.iLstPage;
      gTPri ntHdl ^^. prJob. i FstPage := 1;
      gTPrintHdl ^^. prJob. i LstPage := i PrPgMax;
      if (numberOfPages < lastPage) then
        lastPage := numberOfPages;
      DoActivateFrontWindow(false, oldPort);
                                                                          { Optional }
                                                                            Optional }
      gPrintStatusDlg := GetNewDialog(rPrintStatus, NIL, WindowPtr(-1)); {
      DoDi al ogBoxI tems(docToPri nt);
                                                                            { Optional }
      ShowWi ndow(gPri ntStatusDl g);
                                                                          { Optional }
      gTPrintHdl ^^. prJob. pIdl eProc := @DoPrintIdle;
                                                                            { Optional }
      for copy := 1 to numberOfCopies do
        UseResFile(gPrintResFile);
        for page := firstPage to lastPage do
          if (((page - firstPage) mod iPFMaxPgs) = 0)
            begi n
            if (page <> firstPage) then
              begi n
              PrCl oseDoc(gPrintPortPtr);
              then PrPicFile(gTPrintHdl, NIL, NIL, NIL, tprStatus);
              end:
            gPrintPortPtr := PrOpenDoc(gTPrintHdl, NIL, NIL);
          if (OSErr(PrError) = noErr) then
            begi n
            PrOpenPage(gPrintPortPtr, NIL);
            if(OSErr(PrError) = noErr) then
              DoDrawPrintPage(gTPrintHdl^^.prInfo.rPage,docToPrint,
                               GrafPtr(gPrintPortPtr), page);
              PrCl osePage(gPri ntPortPtr);
            end:
          end;
        PrCl oseDoc(gPri ntPortPtr);
        if ((gTPrintHdl^^.prJob.bJDocLoop = bSpoolLoop) and (0SErr(PrError) = noErr))
          then PrPicFile(gTPrintHdl, NIL, NIL, NIL, tprStatus);
      end:
   end;
  end:
printError := PrError;
PrClose;
if (OSErr(printError) <> noErr) then
 DoPri ntError(pri ntError);
Di sposeDi al og(gPri ntStatusDl g);
SetPort(oldPort);
DoActivateFrontWindow(true, oldPort);
{of procedure PrintLoop}
```

#### **Preliminaries**

PrintLoop begins by saving a pointer to the current graphics port and swapping out code segments not required during printing. It then opens the Printing Manager, together with the current printer driver and its resource file, by calling PrOpen. Note that the current resource file is now the printer driver's resource file. Assuming no error, the current resource file is saved so that, if PrintLoop's idle procedure changes the resource chain in any way, it can restore the current resource file before returning.

PrValidate is then used to change any values in the TPrint record associated with the document to match those specified by the current driver. (PrValidate, rather than PrDefault, is used so as to preserve any values the user may have previously set through the style dialog box.)

#### **Calculate Number of Pages**

The application-defined function <code>DoCal cul ateNumberOfPages</code> is called to divide the data in the file into sections that fit within the printable page rectangle stored in the <code>rPage</code> field of the <code>TPrInfo</code> record and, by so doing, to determine the number of pages required to print the document.

# Display Job Dialog Box or Perform Job Merge

If the calling routine so specifies, the job dialog box is then displayed. (If the user prints multiple documents at once, the calling routine sets the displayJobDialog parameter to true for the first document and false for the rest. This allows the user to specify the values in the job dialog box only once when printing multiple documents. It also facilitates the printing of documents in the background (for example, as the result of responding to the required Apple event Print Documents) without requiring the application to display the job dialog box.)

If <code>displayJobDialog</code> was set to <code>false</code> by the calling routine, the application-defined function <code>DoJobMerge</code> would, amongst other things, use <code>PrJobMerge</code> to copy data from the first print record to the print record for the document about to be printed.

# Get First Page, Last Page, and Number of Copies

If true is returned by either the call to PrJobDi alog (that is, the user clicked the Print (OK) button) or the call to DoJobMerge (that is, there is another document to print), the number of copies, first page and last page are retrieved from the relevant fields of the TPrJob record. Since the only information which should be preserved between separate printings of the same document is that obtained via the style dialog box, the fields of the TPrJob record which store the first and last page numbers are then set back to 1 and i PrPgMax (9999) respectively.

If the last page number specified by the user exceeds the total number of pages in the document, the variable holding the last page value is set to the actual number of pages.

# Display a "Print Status" Dialog Box and Install an Idle Procedure (Optional)

Before sending the pages off to be printed, a "print status" dialog is displayed to inform the user of the current status of the printing operation. If the dialog provides a button, or reports on the progress of the printing operation, an idle procedure must be installed to handle events in the dialog. The printer driver calls the idle procedure periodically during the printing process.

The following is an example of an application-defined idle procedure which assumes the use of a modal dialog box to display printing status information:

procedure DoPrintIdle;

var
 oldPort : GrafPtr;
 event : EventRecord;
 gotEvent : boolean;
 itemHit : longint;
 handled, cancelled : boolean;

begin
 GetPort(oldPort);
 SetPort(gPrintStatusDlg);

gotEvent := WaitNextEvent(everyEvent, event, 15, NIL);

13-12 Printing

```
if (gotEvent) then
  begi n
    { doHandleEvent should handle update and activate events. This also enables }
    { background applications to receive update events while the "print status" modal }
  { dialog is open.}
 handled := DoHandleEvent(gPrintStatusDlg, event, itemHit);
    { doDidUserCancel should scan for Command-period key-down events (see Chapter 22 - }
     Miscellany) and also for mouse-down events indicating that the user clicked the }
    { Stop Printing button. }
  cancelled := DoDidUserCancel; { Scan for Command-period or Cancel button click.}
  if (cancelled) then
    itemHit := kStopButton;
      To handle hits in the "print status" dialog, doHandleHitsInStatusBox should \}
      simply check the item number passed to it. For the Stop Printing button, it }
      should call PrSetError, specifying the error code iPrAbort. For hits in other }
    { items, it should set the cursor to a spinning wristwatch cursor. }
 handled := DoHandleHitsInStatusBox(itemHit);
  { doUpdateStatus should update those items in "print status" dialog box that report }
 { printing status the user. }
DoUpdateStatusInformation(cancelled); { Update items in status dialog box.}
SetPort(oldPort);
{of procedure DoPrintIdle}
```

The following guidelines should be followed when writing your own idle procedure:

- If you draw anything within the idle procedure, save the printing graphics port upon entry to the idle procedure and restore it upon exit, as shown in the example.
- If your idle procedure changes the resource chain<sup>6</sup>, save the reference number of the printer driver's resource file by calling CurResFile at the beginning of your idle procedure. Upon exit, restore the resource chain using UseResFile.
- Avoid calling PrError within the idle procedure.

#### **Copies Loop**

Before beginning the actual printing process, PrintLoop displays its own status dialog box and installs its own idle procedure. A loop, which will cycle once for each of the specified number of copies, is then entered. The current resource file is restored to the printer driver's resource file at the top of this loop.

#### **Pages Loop**

A nested loop is then entered for the printing of each page. The maximum number of pages that can be printed at a time is represented by the constant <code>iPFMaxPgs</code> (128). If 128 pages have been printed, the printing graphics port is closed by a call to <code>PrCloseDoc</code> and, if the printer driver is using deferred printing, <code>PrPicFile</code> is called to send the spool file to the printer. If this is either the first page of all or the first page after the first 128 have been printed, <code>PrOpenDoc</code> is called to initialise a printing graphics port and make it the current port.

For each page, PrOpenPage is called to initialise the printing graphics port, the application-defined routine DoDrawPrintPage is called to draw the page in the printing graphics port, and PrClosePage is called to wrap up printing of the current page. (Note that the parameters taken by DoDrawPrintPage are the size of the page rectangle, the document containing the page to print, the printing graphics port in

<sup>&</sup>lt;sup>6</sup>See Chapter 15 — More on Resources.

which to draw, and the page number. This allows the application to use the same code to print a page as it uses to draw the same page on the screen.)

#### **Exit From the Copies Loop**

When all pages have been printed, PrCloseDoc is called to close the printing graphics port. If the printer driver is using deferred printing, PrPicFile is called to send the spool file to the printer. Finally, PrClose is called to release memory associated with the Printing Manager (except the printer driver). It then remains to dispose of the status dialog, reset the current graphics port and activate the application's front window.

# **Getting and Setting Printer Information**

By using PrGeneral you can determine the resolution of the printer, set the printer resolution, ascertain if the user has set landscape printing, and force enhanced draft-quality printing.

To achieve these ends, you use PrGeneral with one of five opcodes: getRslData0p, setRsl0p, getRotn0p, draftBits0p, or noDraftBits0p. These opcodes have data structures associated with them. When you call PrGeneral, PrGeneral, in turn, calls the current printer driver to get or set the desired information.

## **Checking Whether the Current Printer Driver Supports PrGeneral**

Note that not all printer drivers support all of the features provided by PrGeneral. The following example application-defined function checks whether the current printer driver supports PrGeneral.

```
function DoIsPrGeneralThere : boolean;

var
getRotRec : TGetRotnBlk;
printError : OSErr;

begin
printError := 0;
getRotRec.iOpCode := getRotnOp; { Set opcode used to determine if landscape chosen.}
getRotRec.hPrint := gTPrintHdl; { TPrint record this operation applies to.}

PrGeneral(Ptr(@getRotRec));

printError := OSErr(PrError);
PrSetError(noErr);

if (printError = resNotFound) then
    DoIsPrGeneralThere := false
else
    DoIsPrGeneralThere := true;
end;
```

# Using PrGeneral to Determine Page Orientation

The principal use of PrGeneral is probably to determine page orientation. This can be useful where, for example, an image will only fit on the page in landscape orientation, the user has not selected landscape, and you want your application to remind the user to select landscape before printing so as to avoid a clipped printed image. The following is an example application-defined function which returns a value indicating whether the user has selected landscape orientation:

```
function DoGetPageOrientation : integer;
var
TGetRotnBlk getRotRec;
begin
if(doIsPrGeneralThere)
then begin
getRotRec.iOpCode = getRotnOp;
getRotRec.hPrint = gTPrintHdl;
```

13-14 Printing

```
PrGeneral((Ptr) &getRotRec);
if ((getRotRec.iError = noErr) and (OSErr(PrError) = noErr) and getRotRec.fLandscape)
    then DoGetPageOrientation := kInLandscapeOrientation
    else
        DoGetPageOrientation := kInPortraitOrientation;
end
else DoGetPageOrientation := kPrGeneralAbsent;
end;
```

#### **Error Handling**

When using PrError and PrGeneral, be prepared to receive the errors noSuchRs1 (printer does not support the requested resolution), opNotImpl (printer does not support the PrGeneral opcode selected) and resNotFound (current printer driver does not support PrGeneral). If you receive a resNotFound result code, clear the error by calling PrSetError with a value of noErr.

# Text on the Screen and the Printed Page

At the application level, printing on the Macintosh computer is not fundamentally different from drawing on the screen. That said, printing text poses special challenges.

A common complication results from the difference in resolution and pixel size between screen and printer. QuickDraw measurements are theoretically in terms of **points**, which are nominally equivalent to screen pixels. High resolution printers have very much smaller pixels, although printer drivers are expected to take this into account so that the same QuickDraw calls will produce text lines of the same width on the screen and on the printer. Nevertheless, this higher resolution, and the fact that printers can use different fonts from those used for screen display, can result in some loss of fidelity from the screen to the printed page. In this regard, the following is relevant:

• QuickDraw places text glyphs<sup>7</sup> on the screen at screen pixel intervals, whereas a printer can provide much finer placements on the printed page. This situation presents a choice between optimising the appearance of text on the screen or on the printed page. In effect, that choice is whether to specify **fractional glyph widths** or integer glyph widths.

Fractional glyph widths are measurements of a glyph's width which can include fractions of a pixel. Using fractional glyph widths improves the appearance of printed text because it makes it possible for the printer, with its very high resolution, to print with better spacing. However, because screen glyphs are made up of whole pixels, QuickDraw cannot draw a fractional glyph on the screen, so it rounds off the fractional parts. This results in some degradation in the appearance of the text, in terms of character spacing, on the screen.

The alternative (integer glyph widths) gives more pleasing screen results because the characters are drawn with regular pixel spacing, but this may possibly be at the price of a printed page which is typographically unacceptable.

The Font Manager routine SetFractEnable is used to turn fractional glyph widths on and off. SetFractEnable affects routines which draw text and which calculate text and character widths.

• Printer drivers attempt to reproduce faithfully the text formatting as drawn by QuickDraw on the screen, including keeping the same intended character spacing, line breaks and page breaks. However, because printers can have resident fonts that are different from the fonts that QuickDraw uses, because the drivers may handle text layout somewhat differently than QuickDraw, and because font metrics do not always scale linearly, fidelity may not always be achieved. Typically, identical line breaks and page breaks can be maintained, but character spacing can be noticeaby different.

<sup>&</sup>lt;sup>7</sup>A glyph is the visual representation of a character. See Chapter 17 — Text. and TextEdit.

# Altering the Style or Job Dialog Box

You may want to add additional options to the style and job dialog boxes so that the user can further customise the printing process. For example, you might want to add a "skip blank pages" checkbox to a job dialog box. You can customise a style or job dialog box by taking the following steps:

- Use PrOpen to open the Printing Manager.
- Use PrStlInit or PrJobInit to initialise a TprDlg record. (This record contains the information needed to set up the style or job dialog box.)
- Define an initialisation routine that appends items to the printer driver's style or job dialog box. The initialisation routine should:
  - Use AppendDITL to add items to the dialog box whose TprDlg record you have initialised with PrStlInit or PrJobInit.
  - Install two functions in the TprDlg record, one in the pFltrProc field for handling events (such as update events for background applications) that the Dialog manager does not handle in a modal dialog box, and one in the pItemProc field for handling events in the items added to the dialog box.
  - Return a pointer to the TPrDlg record.
- Pass the address of your initialisation routine to PrDl gMain to display the dialog box.
- Respond to the dialog box as appropriate.
- Use PrClose when you are finished using the Printing Manager.

# **Printing From the Finder**

Users generally print documents that are open on the screen one at a time while the application that created the document is running. However, users can also print one or more documents from the Finder by selecting the documents and choosing Print... from the Finder's File menu. This causes the Finder to launch the application and pass it a required Apple event (the Print Documents event) indicating the documents to be printed. In response to a Print Documents event, your application should:

- Open windows for the documents only if your application can interact with the user (see Chapter 8 Required Apple Events.)
- Use saved or default style settings instead of displaying the style dialog box.
- Display the job dialog box once only, and use PrJobMerge to apply the information specified by the user to all of the selected documents. (Note that PrJobMerge preserves the fields of the TPrint record that are specific to each document, that is, the fields that are set through the style dialog box.)
- Remain open unless and until the Finder sends it a Quit Application event.

# Main Printing Manager Constants, Data Types and Routines

#### **Constants**

```
iPFMaxPgs = 128 Maximum pages in spool file.
iPrPgFract = 120 Page scale factor.
iPrPgFst = 1 Page range constant - first page.
```

13-16 Printing

```
= 9999
i PrPgMax
                        Page range constant - last page.
bDraftLoop
               = 0
                        Draft-quality printing.
                        Deferred printing.
bSpool Loop
               = 1
PrGeneral Opcodes
getRslDataOp
               = 4
                        Get resolutions for current printer.
setRsl0p
                = 5
                        Set resolutions for a TPrint record.
draftBits0p
                = 6
                        Force enhanced draft-quality printing.
noDraftBitsOp
               = 7
                        Cancel enhanced draft-quality printing.
getRotnOp
NoSuchRsl
               = 8
                        Get page orientation of a TPrint record.
                = 1
                        Resolution not supported.
Data Types
Print Record
TPrint = record
  i PrVersi on:
                integer;
                                   { (Reserved) }
  prInfo:
                TPrInfo;
                                    PrInfo data associated with the current style.}
                                   { Paper rectangle (offset from rPage).}
  rPaper:
                Rect:
  prStl:
                TPrStl;
                                   { This print request's style.}
  prInfoPT:
                TPrInfo;
                                   { (Reserved)}
  prXInfo:
                TPrXInfo;
                                   { (Reserved)}
                                   { Print Job request.}
                TPrJob;
  prJob:
  case integer of
  0: (
                array [1..19] of integer; { (Reserved)}
  printX:
     );
  1: (
  prFlag1:
                TPrFlag1;
  i ZoomMin:
                integer;
  i ZoomMax:
                integer;
                StringHandle;
  hDocName:
     );
  end;
TPPrint = ^TPrint;
THPrint = ^TPPrint;
Printer Information Record
TPrInfo = record
  i Dev:
                integer;
                                   { (Reserved)}
  i VRes:
                                    Vertical resolution of printer in dpi.}
                integer;
  i HRes:
                integer;
                                   { Horizontal resolution of printer in dpi.}
  rPage:
                Rect;
                                   { Page (printable) rectangle in device coordinates.}
  end:
TPPrInfo = ^TPrInfo;
Print Job Record
TPrJob = record
  iFstPage:
                                   { First page of page range.}
                integer;
                                    Last page of page range. }
Number of copies. }
  iLstPage:
                integer;
  i Copi es:
                integer;
  bJDocLoop:
                SInt8;
                                   { Printing method - draft or deferred.}
  fFromUsr:
                bool ean;
                                   { (Reserved)}
                                    Pointer to an idle procedure.}
                PrIdleUPP;
  pI dl eProc:
  pFileName:
                StringPtr;
                                    Spool file name: NIL for default.}
  i FileVol:
                                    Spool file volume, set to 0 initially}
                integer;
  bFileVers:
                                    Spool file version, set to 0 initially}
                SInt8;
  bJobX:
                SInt8;
                                   { (Reserved)}
  end:
TPPrJob = ^TPrJob;
Printing Style Record
TPrStl = record
  wDev:
                integer;
                                   { Device number of printer.}
  i PageV:
                integer;
                                   { (Reserved)}
  i PageH:
                integer;
                                   { (Reserved) }
```

```
bPort:
                SInt8;
                                   { (Reserved)}
  feed:
                                   { Feed type.}
                TFeed:
  end:
TPPrStl = ^TPrStl;
Printing Graphics Port Record
TPrPort = record
  gPort:
                GrafPort;
                                   { Graphics port for printing.}
  gProcs:
lGParam1:
                QDProcs;
                                    Procedures for printing in graphics port.}
                                   {16 bytes for private parameter storage.}
                longint;
  l GParam2:
                longint;
                                   { Reserved)}
  1 GParam3:
                longint;
                                    Reserved) }
                longint;
                                   { Reserved)}
  l GParam4:
  f0urPtr:
                bool ean;
                                    Reserved) }
  fourBits:
                bool ean;
                                   { Reserved) }
  end:
TPPrPort = ^TPrPort;
Printing Status Record
TPrStatus = record
  i Tot Pages:
                integer;
                                   { Total pages in Print File.}
  i CurPage:
                integer;
                                    Current page number}
  i Tot Copi es:
                integer;
                                     Current copies requested}
  i CurCopy:
                integer;
                                    Current copy number}
  i Tot Bands:
                                   { Total bands per page.}
                integer;
  i CurBand:
                integer;
                                   { Current band number}
  fPgDirty:
                bool ean;
                                    True if current page has been written to.}
                bool ean;
                                   { Set while in band's DrawPic call.}
  fI magi ng:
  hPri nt:
                THPrint;
                                    Handle to the active printer record}
                                     Pointer to the active printing graphics port.}
  pPrPort:
                TPPrPort;
  hPic:
                Pi cHandle;
                                   { Handle to the active picture}
  end;
Print Dialog Box Record
TPrDlg = record
                                   { The dialog window}
                DialogRecord;
  Dlg:
  pFltrProc:
                Modal Filter UPP;
                                     The filter proc.}
                                    The item evaluating proc.}
  pItemProc:
                PItemUPP;
  hPrintUsr:
                THPrint;
                                   { The user's print record.}
  fDoIt:
                bool ean;
                                   { true means user clicked OK.
                                   { true means user clicked OK or Cancel}
  fDone:
                bool ean;
  lUser1:
                longint;
                                    Four longs for apps to hang global data.}
  lUser2:
                                    Plus more stuff needed by the particular }
                longint;
  lUser3:
                                   { printing dialog.}
                longint;
  lUser4:
                longint;
  end;
TPPrDlg = ^TPrDlg;
PDlgInitUPP = UniversalProcPtr;
Page Orientation Record
TGetRotnBlk = record
  i OpCode:
                integer;
                                   { The getRotnOp opcode.}
                                   { Result code returned by PrGeneral.}
  i Error:
                integer;
  1 Reserved:
                longint;
                                     (Reserved) }
                                    Handle to current TPrint record.}
  hPrint:
                THPrint;
  fLandscape:
                bool ean;
                                    true if user selected landscape printing.}
  bXtra:
                SInt8;
                                   {(Reserved)}
  end;
TPRect = ^Rect;
PrIdleProcPtr = UniversalProcPtr;
PItemUPP = Universal ProcPtr;
```

13-18 Printing

#### **Opening and Closing the Printing Manager**

```
PrOpen;
procedure
            PrClose:
procedure
Initialising and Validating TPrint Records
procedure
             PrintDefault(hPrint: THPrint);
             PrValidate(hPrint: THPrint): boolean;
function
Displaying and Customising Print Dialog Boxes
             PrStlDialog(hPrint: THPrint): boolean;
function
             PrJobDi al og(hPrint: THPrint): boolean;
function
            PrStlInit(hPrint: THPrint): TPPrDlgRef;
PrJobInit(hPrint: THPrint): TPPrDlgRef;
function
function [ ]
procedure
             PrJobMerge(hPrintSrc: THPrint; hPrintDst: THPrint);
            PrDlgMain(hPrint: THPrint; pDlgInit: PDlgInitUPP): boolean;
function
Printing a Document
             PrOpenDoc(hPrint: THPrint; pPrPort: TPPrPort; pIOBuf: Ptr): TPPrPort;
function
            PrCloseDoc(pPrPort: TPPrPort);
PrOpenPage(pPrPort: TPPrPort; pPageFrame: TPRect);
procedure
procedure
             PrClosePage(pPrPort: TPPrPort);
procedure
procedure
             PrPicFile(hPrint: THPrint; pPrPort: TPPrPort; pIOBuf: Ptr; pDevBuf: Ptr;
             VAR prStatus: TPrStatus);
Optimising Printing
procedure
            PrGeneral(pData: Ptr);
Handling Printing Errors
```

# **Demonstration Program**

PrError: integer;

PrSetError(iErr: integer);

function [ ]

procedure

```
// PrintingPascal.p
3
   11
   // This program:
6
   11
   // •
        Opens a window in which the contents of the main fields in the TPrint, TPrJob,
   //
        TPrStl and TPrInfo records are displayed.
9
   //
10
   // •
        Allows the user to note changes in these fields after invoking the style dialog
   //
        and job dialog boxes.
11
12
   //
   // •
        Allows the user to print a simulated document.
13
   //
15
   // •
        Quits when the user chooses Quit or clicks the window's close box.
   //
16
   // The program utilises the following resources:
17
18
   // •
        'MBAR' resource and associated 'MENU' resources (preload, non-purgeable).
19
20
   //
21
   // •
        A 'WIND' resource (purgeable).
   11
22
   // •
        An 'ALRT' resource and associated 'DITL' resource for an alert which reports
24
   //
        printing errors (purgeable).
25
   11
   // •
        A 'TEXT' resource (non-purgeable) used for printing.
27
   11
   // •
        A 'PICT' resource (non-purgeable) used for printing.
28
```

```
31
32
    program PrintingPascal(input, output);
33
34
    { ......include the following Universal Interfaces }
35
36
    uses
37
      Windows, Fonts, Menus, TextEdit, Quickdraw, Dialogs, QuickdrawText, Processes, Types,
38
      Memory, Events, TextUtils, ToolUtils, OSUtils, Devices, Printing, Resources,
39
40
      SegLoad, Errors;
41
    42
43
44
45
    mApple = 128;
46
47
    mFile = 129;
     i Ouit = 11:
48
     i PageSetup = 8;
49
     iPrint = 9;
50
    rMenubar = 128;
51
    rWindow = 128;
52
    rText = 128;
    rPicture = 128;
54
    rPrintAlert = 128;
55
    kMargin = 90;
57
    kMaxLong = $7FFFFFF;
58
    { ______global variables }
59
60
61
62
63
    gTPrintHdl : THPrint;
    gWindowPtr: WindowPtr;
64
    gDone : boolean;
65
    gPrintRecordInited : boolean;
66
    gInhibitPrintRecordsInfo : boolean;
67
    gEditRecHdl : TEHandle;
    gTextHdl : Handle;
69
    gPictureHdl : PicHandle;
70
71
    menubarHdl : Handle;
72
    menuHdl : MenuHandle;
    eventRec : EventRecord;
73
    gotEvent : boolean;
74
75
    76
77
78
    procedure DoInitManagers;
79
80
      begi n
81
      MaxAppl Zone;
82
      MoreMasters:
83
      InitGraf(@qd.thePort);
84
85
      InitFonts:
86
      InitWindows;
87
      InitMenus:
88
      TEI ni t:
89
      InitDi al ogs(nil);
90
91
      InitCursor;
92
      FlushEvents(everyEvent, 0);
93
      end:
        {of procedure DoInitManagers}
94
95
    96
97
    procedure DoPrintError(printError: longint; fatal: boolean);
98
99
100
101
      errorNumberString : string;
      ignored: OSErr;
102
103
104
105
      NumToString(printError, errorNumberString);
      ParamText(errorNumberString, '', '', '');
106
      if (fatal) then
```

13-20 Printing

```
108
109
         ignored := StopAlert(rPrintAlert, nil);
110
         ExitToShell:
111
         end
112
       else
         ignored := CautionAlert(rPrintAlert, nil);
113
114
       end:
         {of procedure DoPrintError}
115
116
     { ############## DolsPrGeneralThere }
117
118
     function DoIsPrGeneralThere : boolean;
119
120
121
       getRotRec : TGetRotnBlk;
122
123
       printError : OSErr;
124
125
       begin
126
       printError := 0;
       getRotRec.iOpCode := getRotnOp;
127
       getRotRec. hPrint := gTPrintHdl;
128
129
       PrGeneral (Ptr(@getRotRec));
130
131
       printError := PrError;
132
       PrSetError(noErr);
133
134
       if (printError = resNotFound) then
135
         DoIsPrGeneralThere := false
136
137
       else
138
         DoIsPrGeneralThere := true;
139
       end:
140
         {of function DoIsPrGeneralThere}
141
     { ############ DoGetPageOrientation }
142
143
144
     function DoGetPageOrientation : longint;
145
146
       getRotRec : TGetRotnBlk;
147
148
149
       begi n
       if (DoIsPrGeneralThere) then
150
151
         begi n
152
         getRotRec.iOpCode := getRotnOp;
153
         getRotRec.hPrint := gTPrintHdl;
         PrGeneral (Ptr(@getRotRec));
154
         if ((getRotRec.iError = noErr) and (PrError = noErr) and (getRotRec.fLandscape))
155
156
           then DoGetPageOrientation := 1
           elseDoGetPageOrientation := 2;
157
158
         end
159
       else
160
         DoGetPageOri entation := 3;
161
       end;
         {of function DoGetPageOrientation}
162
163
     { ############# DoDrawPageOrientation }
164
165
166
     procedure DoDrawPageOrientation;
167
168
169
       orientation : longint;
170
171
       begi n
172
       MoveTo(20, 260);
       DrawString('Orientation selected:');
173
174
       orientation := DoGetPageOrientation;
175
176
177
       MoveTo(190, 260);
       if (orientation = 1) then
178
         DrawString('Landscape')
179
180
       else if (orientation = 2) then
         DrawString('Portrait')
182
       else
183
         DrawString('(PrGeneral not supported by driver)');
       end;
```

```
185
         {of procedure DoDrawPageOrientation}
186
     { ############# DoDrawRectStrings }
187
188
189
     procedure DoDrawRectStrings(s1: string; x1, y1: integer; s2: string; x2, y2: integer;
190
                        s3: string);
191
192
       begi n
       MoveTo(x1, y1);
193
194
       DrawString(s1);
       MoveTo(x2, y2);
195
       DrawString('(');
196
197
       DrawString(s2);
       DrawString(', ');
198
       DrawString(s3);
199
200
       DrawString(')');
201
202
         {of procedure DoDrawRectStrings}
203
     { ############# DoPrintRecordsInfo }
204
205
206
     procedure DoPrintRecordsInfo;
207
208
       var
209
       s2, s3 : string;
210
211
       begi n
       EraseRect(gWindowPtr^.portRect);
212
213
214
       MoveTo(20, 25);
       DrawString('From TPrint, TPrInfo and TPrStl records:');
215
216
       NumToString(integer(gTPrintHdl^^.rPaper.top), s2);
217
       NumToString(integer(gTPrintHdl^^.rPaper.left), s3);
218
       DoDrawRectStrings('Paper Rectangle (top, left):', 20, 45, s2, 190, 45, s3);
219
220
       NumToString(integer(gTPrintHdl ^^. rPaper. bottom), s2);
221
       NumToString(integer(gTPrintHdl ^^. rPaper. right), s3);
222
       DoDrawRectStrings('Paper Rectangle (bottom, right):', 20, 60, s2, 190, 60, s3);
223
224
       NumToString(integer(gTPrintHdl^^.prInfo.rPage.top), s2);
225
       NumToString(integer(gTPrintHdl^^.prInfo.rPage.left), s3);
226
227
       DoDrawRectStrings('Page Rectangle (top, left):', 20, 75, s2, 190, 75, s3);
228
229
       NumToString(integer(gTPrintHdl^^.prInfo.rPage.bottom), s2);
       NumToString(integer(gTPrintHdl^^.prInfo.rPage.right), s3);
230
       DoDrawRectStrings('Page Rectangle (bottom, right):', 20, 90, s2, 190, 90, s3);
231
232
233
       MoveTo(20, 105);
       DrawString('Feed Type:');
MoveTo(190, 105);
234
235
       if (gTPrintHdl^^.prStl.feed = 0) then
236
237
         DrawString('Cut sheet')
       238
239
         DrawString('Fanfold');
240
       MoveTo(20, 120);
DrawString('Vertical resolution:');
241
242
243
       NumToString(integer(gTPrintHdl^^.prInfo.iVRes), s2);
       MoveTo(190, 120);
244
245
       DrawString(s2);
246
247
       MoveTo(20, 135);
       DrawString('Horizontal resolution:');
248
249
       NumToString(integer(gTPrintHdl^^.prInfo.iHRes), s2);
       MoveTo(190, 135);
250
251
       DrawString(s2);
252
       MoveTo(20, 155);
253
       DrawString('From TPrJob Record:');
254
255
       MoveTo(20, 175);
256
257
       DrawString('First Page:');
       NumToString(integer(gTPrintHdl^^.prJob.iFstPage), s2);
258
       MoveTo(190, 175);
259
260
       DrawString(s2);
261
```

13-22 Printing

```
262
        MoveTo(20, 190);
        DrawString('Last Page:');
263
        \label{lem:numToString} NumToString(integer (gTPrintHdl ^{.} prJob. iLstPage), s2);
264
265
        MoveTo(190, 190);
266
        DrawString(s2);
267
268
        MoveTo(20, 205);
        DrawString('Number of Copies:');
269
        NumToString(integer(gTPrintHdl^^.prJob.iCopies), s2);
270
271
        MoveTo(190, 205);
        DrawString(s2);
272
273
        MoveTo(20, 225);
274
        DrawString('Note:
                            Some printer drivers always set the iCopies field of the TPrJob');
275
276
        MoveTo(20, 240);
277
        DrawString('record to 1 and handle multiple copies internally.');
278
279
          {of procedure DoPrintRecordsInfo}
280
     { ################ DoActivateWindow }
281
282
283
     procedure DoActivateWindow;
284
285
        begi n
        if ((FrontWindow = gWindowPtr) and gPrintRecordInited
286
            and not gInhibitPrintRecordsInfo) then
287
288
          DoPrintRecordsInfo;
289
        end:
290
          {of procedure DoActivateWindow}
291
     { #################### DoDrawPage }
292
293
294
     procedure DoDrawPage(pageRect : Rect; pageNumber, numberOfpages : integer);
295
296
        var
297
298
        destRect, pictureRect : Rect;
        heightDestRect, linesPerPage, numberOfLines, fontNum: SInt16;
299
300
        pageEditRecHdl: TEHandle;
301
        textHdl : Handle:
        startOffset, endOffset : SInt32;
302
        theString : Str255;
303
304
306
        Se\bar{t}Rect(destRect,\ pageRect.left\ +\ kMargin,\ pageRect.top\ +\ (trunc(kMargin\ *\ 1.5)),
307
                pageRect.right - kMargin, pageRect.bottom - (trunc(kMargin * 1.5)));
308
        heightDestRect := destRect.bottom - destRect.top;
309
        linesPerPage := trunc(heightDestRect / gEditRecHdl^^.lineHeight);
310
        numberOfLines := gEditRecHdl ^^. nLines;
311
312
313
        GetFNum('Geneva', fontNum);
314
        TextFont(fontNum);
        TextSize(10);
315
316
317
        pageEditRecHdl := TENew(destRect, destRect);
        textHdl := gEditRecHdl ^^. hText;
318
319
320
        startOffset := gEditRecHdl^^.lineStarts[(pageNumber - 1) * linesPerPage];
       if (pageNumber = numberOfpages) then
endOffset := gEditRecHdl^^.lineStarts[numberOfLines]
321
322
323
          endOffset := gEditRecHdl \land \land. lineStarts[pageNumber * linesPerPage];\\
324
325
326
        TEInsert(Ptr(SInt32(textHdl^) + startOffset), endOffset - startOffset, pageEditRecHdl);
327
328
        HUnlock(textHdl);
329
        if (pageNumber = 1) then
330
331
          SetRect(pictureRect, destRect.left, destRect.top,
332
              \label{left} dest \ref{left} \ + \ (gPicture Hdl \ ^{\wedge}. \ pic Frame. \ right \ - \ gPicture Hdl \ ^{\wedge}. \ pic Frame. \ left) \, ,
333
              destRect.top + (gPictureHdl^^.picFrame.bottom - gPictureHdl^^.picFrame.top));
334
          DrawPicture(gPictureHdl, pictureRect);
335
336
337
        MoveTo(destRect.left, pageRect.bottom - 25);
```

```
339
       NumToString(SInt32 (pageNumber), theString);
       DrawString(theString);
340
341
       end:
342
         {of procedure DoDrawPrintPage}
343
     { ############### DoCal cNumberOfPages }
344
345
     function DoCalcNumberOfPages(pageRect : Rect) : integer;
346
347
348
       destRect, pictureRect : Rect;
349
       fontNum, heightDestRect, linesPerPage, numberOfPages : SInt16;
350
351
352
353
       EraseRect(gWindowPtr^.portRect);
354
       SetRect(destRect, pageRect.left + kMargin, pageRect.top + (trunc(kMargin * 1.5)),
355
                pageRect.\ ri\ ght\ -\ kMargin,\ pageRect.\ bottom\ -\ (trunc(kMargin\ *\ 1.5)));
356
       OffsetRect(destRect, - (kMargin - 5), - ((trunc(kMargin * 1.5)) - 5));
357
358
       GetFNum('Geneva', fontNum);
359
       TextFont(fontNum);
360
       TextSize(10);
361
362
       gEditRecHdl := TENew(destRect, destRect);
363
       TEInsert(gTextHdl^, GetHandleSize(gTextHdl), gEditRecHdl);
364
365
       heightDestRect := destRect.bottom - destRect.top;
366
       linesPerPage := trunc(heightDestRect / gEditRecHdl^^.lineHeight);
367
       numberOfPages := trunc((gEditRecHdl^^.nLines / linesPerPage) + 1);
368
369
       SetRect(pictureRect, destRect.left, destRect.top,
370
             destRect.left + (gPictureHdl^^.picFrame.right - gPictureHdl^^.picFrame.left), destRect.top + (gPictureHdl^^.picFrame.bottom - gPictureHdl^^.picFrame.top));
371
372
       DrawPi cture(gPi ctureHdl, pi ctureRect);
373
374
375
       DoCalcNumberOfPages := numberOfPages;
376
         {of procedure DoCalcNumberOfPages}
377
378
     { ############# DoCreatePrintRecord }
379
380
      function DoCreatePrintRecord : OSErr;
381
382
383
       var
384
       printError : integer;
385
386
       hegi n
       gTPrintHdl := THPrint(NewHandleClear(sizeof(TPrint)));
387
       if (gTPrintHdl <> nil) then
388
389
         begi n
390
         PrintDefault(gTPrintHdl);
391
         printError := PrError;
         if (printError = noErr) then
392
393
           gPrintRecordInited := true;
394
         DoCreatePrintRecord := printError;
395
         end
396
       else
397
         ExitToShell;
398
       end:
399
         {of procedure DoCreatePrintRecord}
400
     { ############# DoPrStyleDialog }
401
402
403
     procedure DoPrStyleDialog;
404
405
       printError : OSErr;
406
       ignored: boolean;
407
408
409
       begi n
       PrOpen:
410
411
       printError := PrError;
412
       if (printError = noErr) then
413
414
         begin
         if not (gPrintRecordInited) then
```

13-24 Printing

```
416
            printError := DoCreatePrintRecord;
417
            if (printError <> noErr) then
418
419
              DoPrintError(printError, true);
420
          ignored := PrStlDialog(gTPrintHdl);
421
422
          end
423
          DoPrintError(printError, false);
424
425
       PrClose;
426
427
       end:
          {of procedure DoPrStyleDialog}
428
429
     430
431
     procedure PrintLoop;
432
433
434
       var
       oldPort : GrafPtr;
435
       printError : integer;
436
       number 0 f Pages, \ number 0 f Copies : integer;
437
       userClickedOK: Boolean;
438
       firstPage, lastPage, copy, page : integer;
439
440
       printPortPtr : TPPrPort;
       printStatus : TPPrStatus;
441
442
443
       begi n
       GetPort(oldPort);
444
445
446
       PrOpen;
       if (PrError = noErr) then
447
448
          begi n
449
          if not (gPrintRecordInited) then
450
           printError := DoCreatePrintRecord
451
          else
452
            printError := noErr;
453
454
          if (printError = noErr) then
455
            numberOfPages := DoCal cNumberOfPages(gTPrintHdl ^^. prI nfo. rPage);
456
457
            userClickedOK := PrJobDialog(gTPrintHdl);
458
            if (userClickedOK) then
459
460
              begi n
461
              DoPrintRecordsInfo;
              DoDrawPageOrientation;
462
              gInhibitPrintRecordsInfo := true;
463
464
              numberOfCopies := gTPrintHdl ^^. prJob. i Copies;
465
              firstPage := gTPrintHdl ^^. prJob. iFstPage;
466
              lastPage := gTPrintHdl^^.prJob.iLstPage;
467
468
              gTPrintHdl ^^. prJob. iFstPage := 1;
gTPrintHdl ^^. prJob. iLstPage := iPrPgMax;
469
470
471
472
              if (number Of Pages < last Page) then
473
                lastPage := numberOfPages;
474
475
              for copy := 1 to numberOfCopies do
476
                begi n
477
                for page := firstPage to lastPage do
478
                  begi n
                   if ((page - firstPage) mod\ iPFMaxPgs = 0) then
479
480
                     begi n
                     if (page <> firstPage) then
481
482
                       begi n
483
                       PrCl oseDoc(pri ntPortPtr);
484
                       if ((gTPrintHdl^{\wedge}. prJob. bJDocLoop = bSpoolLoop) and (PrError = noErr)) then
485
                         PrPicFile(gTPrintHdl, nil, nil, nil, printStatus);
486
487
                       end:
488
                     printPortPtr := PrOpenDoc(gTPrintHdl, nil, nil);
489
                     end;
490
                   if (PrError = noErr) then
491
                     PrOpenPage(printPortPtr, nil);
```

```
493
                    if (PrError = noErr) then
494
                      DoDrawPage(gTPrintHdl^^.prInfo.rPage, page, numberOfPages);
495
                    PrCl osePage(pri ntPortPtr);
496
                    end;
                  end;
497
498
499
                PrCloseDoc(printPortPtr);
500
                if ((gTPrintHdl ^^.prJob.bJDocLoop = bSpoolLoop) and (PrError = noErr)) then
PrPicFile(gTPrintHdl, nil, nil, nil, printStatus);
501
502
503
504
              end:
505
            end:
          end;
506
507
508
       printError := PrError;
509
       PrClose:
510
511
       if ((printError <> noErr) and (printError <> iPrAbort)) then
512
          DoPrintError(printError, false);
513
514
       SetPort(oldPort);
515
       DoActi vateWi ndow;
516
517
518
          {of procedure PrintLoop}
519
520
     { ################## DoMenuChoice }
521
522
523
     procedure DoMenuChoice(menuChoice : longint);
524
525
       var
526
       menuID, menuItem: integer;
       itemName : string;
527
       daDriverRefNum : integer;
528
529
530
       menuID := Hi Word(menuChoice);
531
532
       menuItem := LoWord(menuChoice);
533
534
       if (menuID = 0) then
          Exi t (DoMenuChoi ce);
535
536
537
       case (menuID) of
538
539
          mApple:
           begi n
540
            GetMenuItemText(GetMenuHandle(mApple), menuItem, itemName);
541
            daDriverRefNum := OpenDeskAcc(itemName);
542
543
            end:
544
545
          mFile:
            begi n
546
547
            if (menuItem = iPageSetup) then
548
              begi n
              gInhibitPrintRecordsInfo := false;
549
550
              DoPrStyleDialog;
551
              end
            else if (menuItem = iPrint) then
552
553
              PrintLoop
554
            else if (menuItem = iQuit) then
              gDone := true;
555
556
            end;
557
            {of case statement}
558
559
       HiliteMenu(0);
560
561
       end:
          {of procedure DoMenuChoice}
562
563
     { ############## DoMouseDown }
564
565
566
     procedure DoMouseDown(eventRec : EventRecord);
567
568
       myWindowPtr: WindowPtr;
569
```

13-26 Printing

```
570
        partCode : integer;
571
572
        partCode := FindWindow(eventRec.where, myWindowPtr);
573
574
575
        case (partCode) of
576
577
          inMenuBar:
578
            begi n
579
            DoMenuChoi ce(MenuSel ect(eventRec. where));
580
            end;
581
          i nSysWi ndow:
582
            begi n
            SystemClick(eventRec, myWindowPtr);
584
585
            end;
586
587
          inContent:
588
            begi n
            if (myWindowPtr <> FrontWindow) then
589
              Sel ectWi ndow(myWi ndowPtr);
590
591
            end;
593
          inDrag:
594
            begi n
595
            DragWi ndow(myWi ndowPtr, eventRec. where, qd. screenBits. bounds);
596
            end;
597
          inGoAway:
598
599
            begi n
            if \ (TrackGoAway(myWindowPtr, \ eventRec. \ where)) \ then
600
601
              gDone := true;
602
            end:
603
          end;
604
            {of case statement}
605
606
          {of procedure DoMouseDown}
607
608
     { ####################### DoEvents }
609
610
     procedure DoEvents(eventRec : EventRecord);
611
612
613
        myWindowPtr: WindowPtr;
614
       charCode : char;
615
616
        myWindowPtr := WindowPtr(eventRec.message);
617
618
        case (eventRec. what) of
619
620
          mouseDown:
621
622
            begi n
623
            DoMouseDown(eventRec);
624
            end:
625
626
          keyDown, autoKey:
627
            begi n
628
            charCode := chr(BAnd(eventRec.message, charCodeMask));
629
            if (BAnd(eventRec.modifiers, cmdKey) <> 0) then
630
              DoMenuChoi ce(MenuKey(charCode));
            end;
631
632
          updateEvt:
633
634
            begi n
            BeginUpdate(myWindowPtr);
635
            EndUpdate(myWindowPtr);
636
            end;
637
638
          activateEvt:
639
640
            begi n
            DoActi vateWi ndow;
641
642
            end:
          end;
643
            {of case statement}
644
645
        end;
          {of procedure DoEvents}
```

```
647
   648
649
650
   begi n
651
     { ______initialize managers }
652
653
654
     DoInitManagers;
     gPrintRecordInited := false;
655
656
     gInhibitPrintRecordsInfo := false;
657
     { _____set up menu bar and menus }
658
659
     menubarHdl := GetNewMBar(rMenubar);
660
     if (menubarHdl = nil) then
661
       ExitToShell;
662
     SetMenuBar(menubarHdl);
663
     DrawMenuBar:
664
     menuHdl := GetMenuHandle(mApple);
665
     if (menuHdl = nil)
666
       thenExitToShell
667
       elseAppendResMenu(menuHdl, 'DRVR');
668
669
670
     { ______open window }
671
     gWindowPtr := GetNewWindow(rWindow, nil, WindowPtr(-1));
672
     if (gWindowPtr = nil) then
673
       ExitToShell:
674
675
676
     SetPort(gWindowPtr);
     TextSize(10);
677
678
     { _____load 'TEXT' and 'PICT' resources }
679
680
     gTextHdl := GetResource('TEXT', rText);
681
     if (gTextHdl = nil) then
682
683
       ExitToShell:
684
     gPictureHdl := GetPicture(rPicture);
685
     if (gPictureHdl = nil) then
686
       ExitToShell;
687
688
                         event loop }
689
690
691
     gDone := false;
692
     while not (gDone) do
693
       begi n
694
       gotEvent := WaitNextEvent(everyEvent, eventRec, kMaxLong, nil);
695
       if (gotEvent) then
696
        DoEvents(eventRec);
697
698
       end;
699
700
   701
```

# **Demonstration Program Comments**

When the program is run, the user should:

- Choose Page Setup... from the File menu, make changes in the style dialog, and observe the resulting contents of the main fields of the Tprint, TPrJob, TPrStyl, and TPrInfo records in the window.
- Choose Print... from the File menu, make changes in the job dialog, observe the results in the window, and observe the printout of the simulated document.

The user should print the simulated document several times using different page size, scaling, and orientation settings in the style dialog, and occasionally limiting the printout to one page only by changing the page range settings in the job dialog.

13-28 Printing

#### The constant declaration block

Lines 46-55 establish constants related to menu IDs, menu item numbers and resources. The constant at Line 56 will be used to set the margins for the printout of a text document. Line 57 defines kMaxLong as the maximum possible longint value.

#### The variable declaration block

gTPrintHdl will be assigned a handle to a TPrint record. gWindowPtr will be assigned the pointer to the window. gDone controls the exit from the main loop and thus program termination. gPrintRecordInited will be set to true when a TPrint record has been created and initialised.

gInhibitPrintRecordsInfo is a flag which will prevent the display of information in the window in certain circumstances. gEditRecHdl will be assigned a handle to a TextEdit edit record. gTextHdl will be assigned a handle to the text used for printout. gPictureHdl will be assigned a handle to the picture used for printout.

#### The procedure DoPrintError

DoPrintError is called from PrintLoop and DoPrStyleDialog if an error code is generated following a call to a Printing Manager routine. Depending on the nature of the error, either a Stop alert (Line 109) or a Caution alert (Line 113) is displayed, each containing the reported error code. In the case of a Stop alert, the program terminates when the user clicks the OK button (Line 110).

#### The function DolsPrGeneralThere

DoIsPrGeneralThere is called by DoGetPageOrientation to determine whether the current printer driver supports PrGeneral. The procedure is similar to that in DoGetPageOrientation, except that here we are interested only in the error code generated by a call to PrGeneral. If that error is the error represented by the constant resNotFound (-192), PrGeneral is not supported and false is returned (Line 136), otherwise true is returned (Line 138).

Note that, at Line 133, PrSetError is used to set the value in the low-memory global PrintErr to noErr in case PrGeneral generated an error code other than noErr. PrintErr holds the most recent Printing Manager error code and, since an actual printing error did not occur, it is necessary to ensure that PrintErr reflects that fact.

#### The function DoGetPageOrientation

DoGetPageOrientation uses PrGeneral to establish the page orientation setting to be used for printing. A TGetRotnBlk record (Line 147) is used when PrGeneral is used to determine whether landscape orientation has been specified.

After establishing that the current printer driver supports PrGeneral (Line 150), the iopCode field of the TGetRotnBlk record is assigned the opcode getRtnOp and the hPrint field is assigned the handle to the TPrintRecord (Lines 152-153). PrGeneral is then called (Line 154) with the address of the TGetRotnBlk record as its argument.

Following the call, the fLandscape field of the TGetRotnBlk structure will contain true if landscape orientation has been selected. In this case (and assuming no errors), a value representing landscape orientation is returned to the calling function (Line 156), otherwise a value representing portrait orientation is returned (Line 157).

If the current printer driver does not support PrGeneral, a value representing this situation is returned (Line 160).

#### The procedure DoDrawPageOrientation

DoDrawPageOrientation ascertains the page orientation selected by the user in the style dialog box and prints it in the window. It gets a value representing the orientation via a call to the application-defined function DoGetPageOrientation at Line 169.

#### The procedure DoPrintRecordsInfo

 $\label{local_problem} \begin{tabular}{ll} DoPrintRecordsInfo\ extracts\ information\ from\ the\ TPrint,\ TPrInfo,\ TPrStyl\ and\ TPrJob\ records\ and\ prints\ it\ in\ the\ window. \end{tabular} DoPriwRectStrings\ supports\ DoPrintRecords.$ 

#### doActivateWindow

 $\label{lem:continuous} \begin{tabular}{ll} do Activate Window is called when an activate event is received. Its purpose is simply to redraw the text in the program's window when the style and job dialog boxes, and any other dialog or alert boxes presented by the system during printing operations, are dismissed. The flag gInhibitPrintRecordsInfo will defeat the drawing of this text if set to true. \\ \end{tabular}$ 

#### The procedure DoDrawPage

doDrawPage is called by printLoop to draw a specified page in the printing graphics port.

Lines 306-307 establish a rectangle equal to the received page rectangle less 180 pixels in width and 270 pixels in height. This smaller rectangle is centered on the page rectangle both laterally and vertically.

Line 309-310 calculate the number of lines of text that will fit into the height of that rectangle. Line 311 gets the total number of lines in the monostyled edit record created in the function doCalcNumberOfPages.

Lines 313-314 set the printing graphics port's font to Geneva 10 point (the same font and size used to calculate the number of pages).

Line 317 creates a new monostyled edit record with the rectangle established at Lines 306-307 passed in both the destination rectangle parameter and the view rectangle parameter. Line 318 gets a handle to the text in the monostyled edit record created in the function doCalcNumberOfPages.

Line 320 gets the starting offset, that is, the offset from the first character in the block of text to the first character in the first line of text for the specified page number. Lines 321-324 get the ending offset, that is, the offset to the last character in the last line of text for the specified page. Using these offsets, Line 327 then inserts the text for the page into the newly created edit record, an action which causes that text to be drawn in the printing graphics port.

If this is the first page, Lines 330-336 draw the previously loaded picture at the top left of the rectangle established at Lines 306-307.

Lines 338-340 draw the page number at the bottom left of that rectangle.

#### The procedure DoCalcNumberOfPages

 $\label{local_continuous} \mbox{doCalcNumberOfPages is called by printLoop to calculate the number of pages in the (simulated) document.}$ 

The simulated document is provided by a 'TEXT' resource, which will be inserted into a TextEdit monostyled edit record. TextEdit is not addressed until Chapter 17 - Text and TextEdit; however, to facilitate an understanding of what is to follow, it is sufficient at this stage to understand that a monostyled edit record contains the following fields:

| destRect | The destination rectangle into which text is drawn. The bottom of the   |
|----------|-------------------------------------------------------------------------|
|          | destination rectangle can extend to accommodate the end of the text. In |
|          | other words, you can think of the destination rectangle as bottomless.  |

viewRect The rectangle within which text is actually displayed.

hText A handle to the text.

lineHeight The vertical spacing, in pixels, of the lines of text.

nLines The total number of lines of text.

linestarts An array with a number of elements corresponding to the number of lines of text. Each element contains the offset of the first character in each line.

Line 353 erases the window preparatory to the simulated document being drawn in the window.

Lines 355-366 establish a rectangle equal to the received page rectangle less 180 pixels in width and 270 pixels in height. (Note that this is the same size as the rectangle used in the drawing of each page in the printing graphics port.) Line 357 simply offsets this rectangle so that, when the document is drawn in the window, the top and right margins will be reduced to five pixels.

Lines 359-361 ensure that the window's font is set to Geneva 10 point.

13-30 Printing

Line 363 creates a new monostyled edit record with the rectangle established at Lines 355-357 passed in both the destination rectangle parameter and the view rectangle parameter. Line 364 inserts the previously loaded 'TEXT' resource into the edit record. The hText field of the edit record is now a handle to that text. The call to TEInsert also causes the text to be drawn in the window. (A 'TEXT' resource, rather than a 'TEXT' file, is used in this demonstration simply to keep that part of the source code that is not related to printing per se to a minimum.)

The matter of the actual calculation of the number of pages now follows. Line 366 gets the height of the rectangle established at Lines 355-356. Line 367 calculates how many lines of text will fit into that height. Line 368 then calculates the total number of rectangles (and thus the number of pages) required to accommodate the whole of the text.

Before the calculated number of pages is returned to the calling function (Line 375), Lines 370-373 draw the previously loaded picture at the top of the destination rectangle. This latter is simply to display the full contents of the top of the simulated document in the window. (Space for the picture is accounted for by the fact that the first 11 lines in the 'TEXT' resource are carriage returns.)

The edit record is retained because it will be used in the following function.

#### The procedure DoCreatePrintRecord

DoCreatePrintRecord creates and initialises a TPrint record.

Memory is allocated at Line 387.

If the call to allocate memory is successful, Line 390 initialises the TPrint record to the system standard settings. If this call is successful, the global variable which indicates that an initialised TPrint record exists is set to true (Lines 392-393). The result of the PrError call is returned to the calling function (Line 394).

If the call to allocate memory is not successful, Line 397 simply closes down the program.

#### The procedure DoPrStyleDialog

doPrStyleDialog is called when the user chooses Page Setup... from the File menu.

The call to PrOpen at Line 410 opens the Printing Manager and printer driver.

If the call is successful, Line 415 checks a new TPrint record currently exists. If not, doCreatePrintRecord is called to create a new Tprint record (Line 417). If doCreatePrintRecord does not return noErr (Line 418), Line 419 invokes a Stop alert. Line 421 opens the style dialog box.

If the call to PrOpen at Line 410 was not successful, a Caution alert is invoked (Lines 423-424).

Either way, Line 426 closes the Printing Manager (but not the printer driver), releasing the associated memory.

#### The procedure PrintLoop

PrintLoop is the printing loop. It supports printers using deferred printing. However, it does not use a saved TPrint record (but rather creates one for the print job), and does not use a custom status dialog box and associated idle procedure. Also, it does not unload unneeded code segments at the beginning.

Line 444 saves a pointer to the current graphics port. Line 446 opens the Printing Manager, together with the current printer driver.

If the TPrint record has not already been created (Line 449), Line 450 calls an application-defined function to create and initialise a TPrint record. If this call is successful (Line 454), another application-defined function is called to calculate the number of pages (Line 456)

The job dialog box is then displayed (Line 458). If false is returned by the call to PrJobDialog (that is, the user clicked the Cancel button), the printing loop is bypassed. Otherwise, the first action is to retrieve the number of copies, the first page and the last page from the relevant fields of the TPrJob record (Lines 465-467). (Lines 461-463 are for demonstration program purposes only. Line 461 redraws the information in the window after the job dialog box disappears and Line 462 prints the selected page orientation in the bottom of the window.)

Since the only information which should be preserved between separate printings of the same document is that obtained via the style dialog box, the fields of the TPrJob record which store the first and last page numbers are set back to 1 and iPrPgMax (9999) respectively (Lines 469-470) before proceeding further.

If the last page number specified by the user exceeds the total number of pages in the document, the variable holding the last page value is set to the actual number of pages (Lines 472-473).

The copies loop is entered at Line 475 and the nested pages loop is entered at Line 477. The maximum number of pages that can be printed at a time is represented by the constant iPFMaxPgs (128). Lines 479 and 481 determine if this is the first or the 129th time around the pages loop. If it is the 129th (that is, 128 pages have been printed), Line 483 closes the printing graphics port and, if the printer driver is using deferred printing (Line 485), Line 486 sends the spool file to the printer. If this is either the first page of all or the first page after the first 128 have been printed, Line 488 initialises a new printing graphics port and makes it the current port.

For each page, Line 492 re-initialises the printing graphics port, the application-defined procedure DoDrawPage is called to draw that page's contents in the printing graphics port (Line 494), and Line 495 wraps up the printing of the current page.

When all pages have been printed, Line 499 closes the printing graphics port and, if the printer driver is using deferred printing (Line 501), Line 502 sends the spool file to the printer.

When all copies have been printed (or if control fell through to Line 508 as a result of an error), Line 510 releases memory associated with the Printing Manager (except the printer driver), and the result of a call to PrError at Line 508 is examined at Line 512. If an error occurred, and provided that error was not the error that is reported when the user (or the application) requests an abort, a Note alert is displayed advising the user of the error and error number (Line 513).

Finally, the saved graphics port is restored (Line 515) and the window is activated (Line 516).

#### The procedure DoMenuChoice

DoMenuChoice handles menu choices from the Apple and File menus.

Note that, if the user chooses Page Setup... from the File menu, the application-defined function DoPrStyleDialog is called. Note also that, if the user chooses Print... from the File menu, the application-defined function printLoop is called.

# The procedures DoMouseDown and DoEvents

DoEvents and DoMouseDown perform minimal event handling consistent with the satisfactory performance of the demonstration aspects of the program. Note that, at Line 598, an activate event results in a call to the procedure DoActivateWindow.

#### The main program block

The main function initialises the system software managers (Line 654), sets up the menus (Lines 660-668), opens a window (Line 672), sets the window's graphics port as the current port (Line 676), sets the text size to 10 (Line 677), loads a 'TEXT' resource and a 'PICT' resource (Lines 681-687), and enters the main event loop (Lines 691-698).

Note that, in this program, error handling of all errors other than Printing Manager errors is somewhat rudimentary. The program simply exits.

13-32 Printing